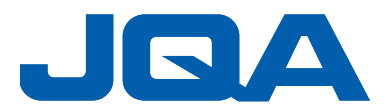

2023/11/21

## **Attendee guide for JQA JIS 標章認證業者定例研討會 課程報名簡章(MS Teams Meeting)**

Learn how to connect and use Go to Webinar

- ・An online Webinar using the video conference system "Microsoft Teams Meeting mode".
- ・Join from anywhere on your computer, tablet or smartphone.
- ・Customers are responsible for the communication charges for receiving the Webinar.
- ・No webcam required.
- ・Participate in a quiet place where you cannot hear the voices of others and in a stable internet environment.
- ・Depending on the communication environment in which you participate, audio may be interrupted or video may be distorted.

## **- How to join a Webinar -**

**1, By the day before the event, Microsoft Teams will send a "Teams Meeting Invitation Email (from Microsoft Teams registration)" to the registered attendee.** 

**\*** you will get an e-mail message look like following (black boxed)

**2, On the day(00/00) of the Webinar, please click "Join the event" in the invitation email until 10 minutes before (12:50 Taiwan time) the starting time (start: 13:00 TST).**

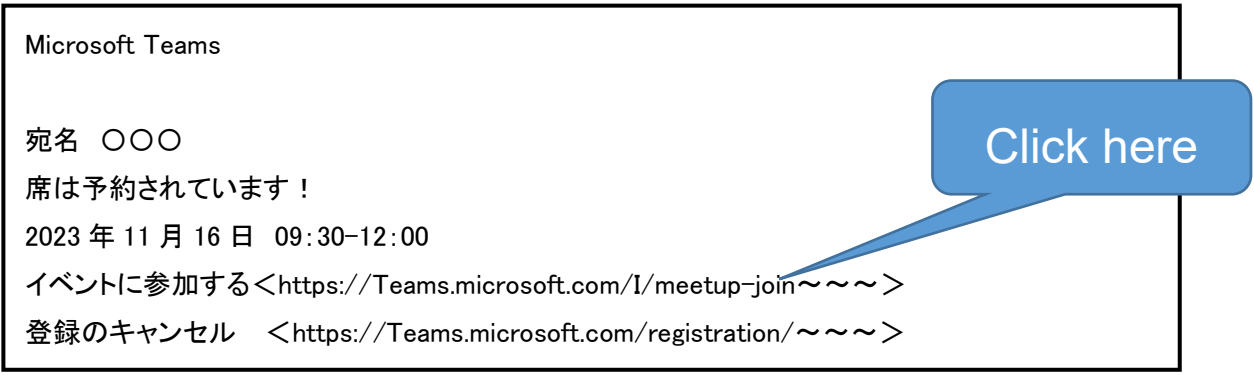

(This e-mail message may in your local language)

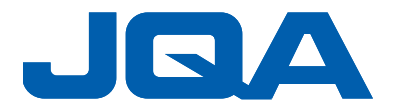

- **3, When you see the message:**
- **「This site is try to open Microsoft Teams (このサイトは、Microsoft Teams を開こうとし ています。)」,**

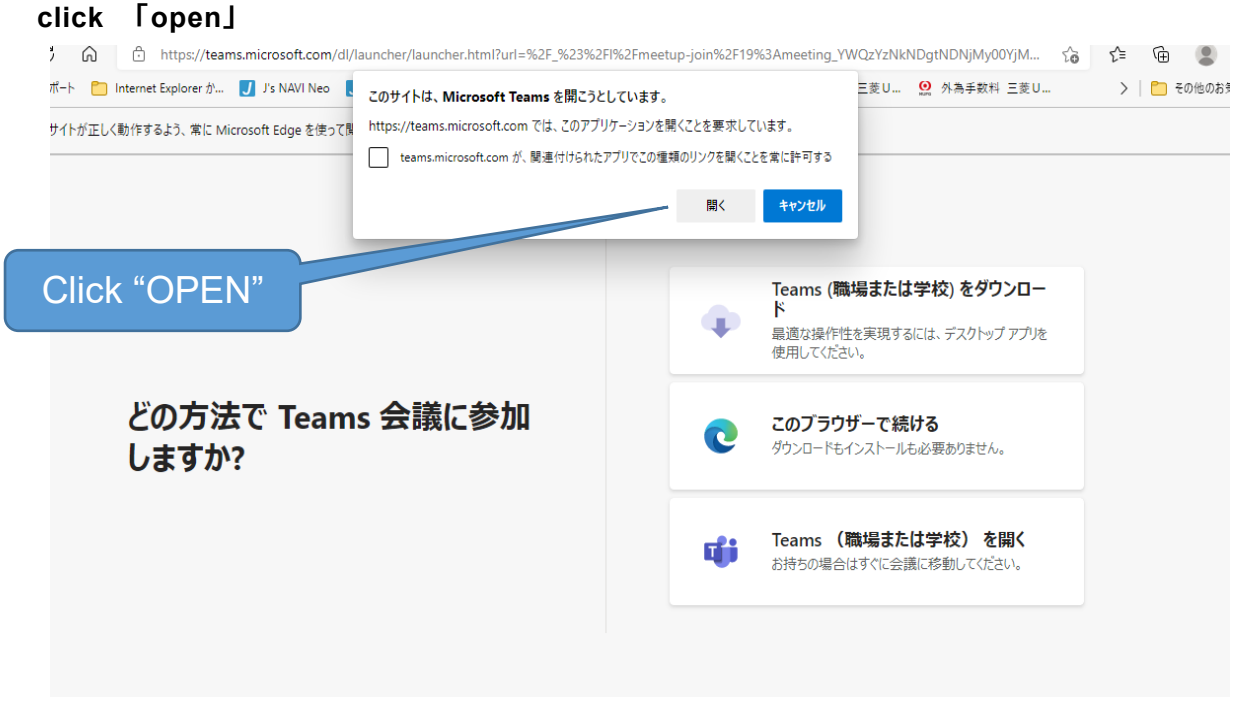

(This PC message may in your local language)

## **4, Then you will the window:**

 「**Choose video and audio options** (ビデオと音声のオプションを選択してください)」**, click** 「**join now** (今すぐ参加)」

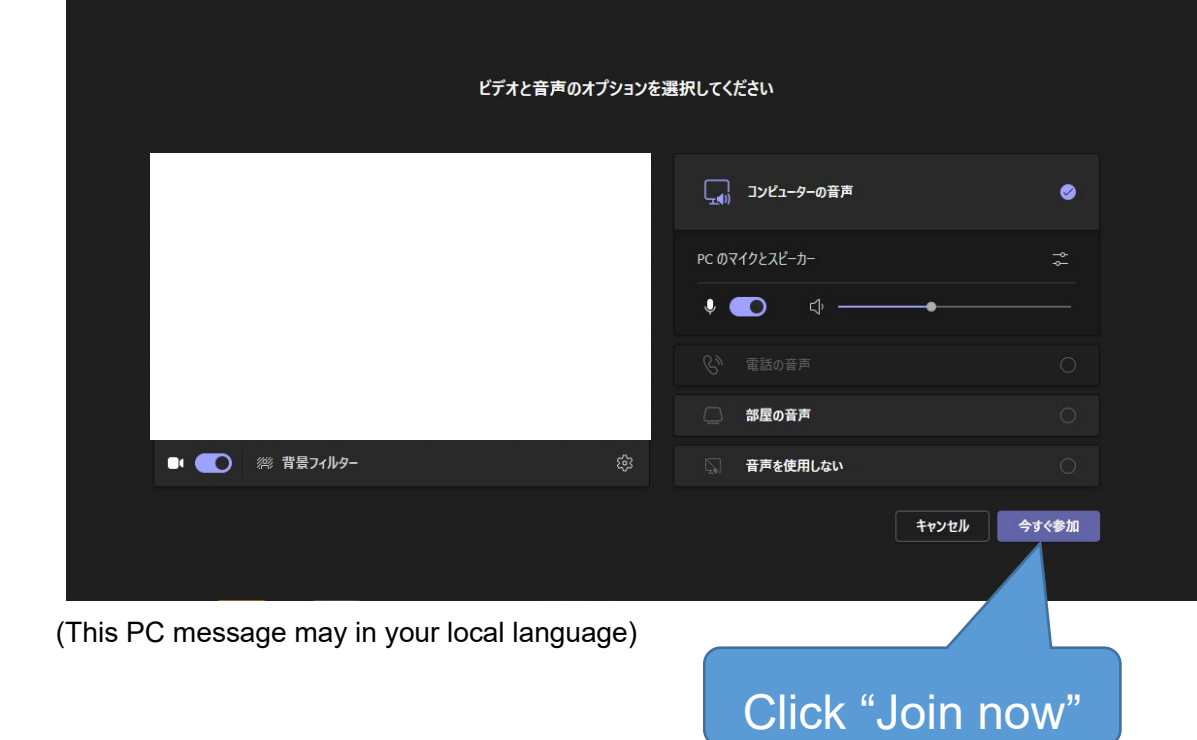

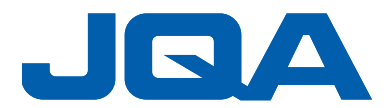

- **5, Then you can watch the Webinar**!
- **- Important notice -**
- **・Check if you can hear the sound of the ear/headphones or speakers.**
- **・Make sure that the microphone has a diagonal line (mute).**
- **・You cannot ask "questions" during the Webinar.**
- **・"Chat" and "Raise your hand" cannot be used.**
- **6, Please cooperate with the questionnaire after the completion.**
	- **Even if you leave your seat on the way, please answer the questionnaire displayed on the screen after you leave.**

**Questions and answers are not possible, so if you have any questions, please do not hesitate to contact us.**

**Please fill in the questionnaire.**

- **- Notice and points of attention -**
- **・Please connect with one terminal for each participant.**
- **・The video and audio may be disturbed depending on the internet connection conditions at the online venue of this Webinar. Depending on the situation, it may be reconnected and restarted.**
- **・If the connection becomes unstable due to the connection status on the viewer side, or if the internet connection is cut off during participation, please reconnect immediately.**
- **・Please refrain from taking a photo, recording of sound and video, or secondary use of screenshots of images or display slides.**
- **・Please note that we cannot respond to technical inquiries or connection, audio or video distortion due to the Internet environment.**
- **・Please refrain from making inquiries by phone after the start of this Webinar.**

一般財團法人日本品質保證機構(JQA) /Japan Quality Assurance Organization JIS 認證事業部企画課/JIS Certificate Dept. Certification Division TEL: +81-3-4560-5500, FAX: +81-3-4560-5501 E-mail: jis-cstm@jqa.jp